## Selecting Benefits

Last Modified on 28/02/2024 3:14 pm GMT

## This article is a continuation of Creating a [Protection](http://kb.synaptic.co.uk/help/creating-a-protection-quote) quote.

## Select one or more benefits to quote and **Add**

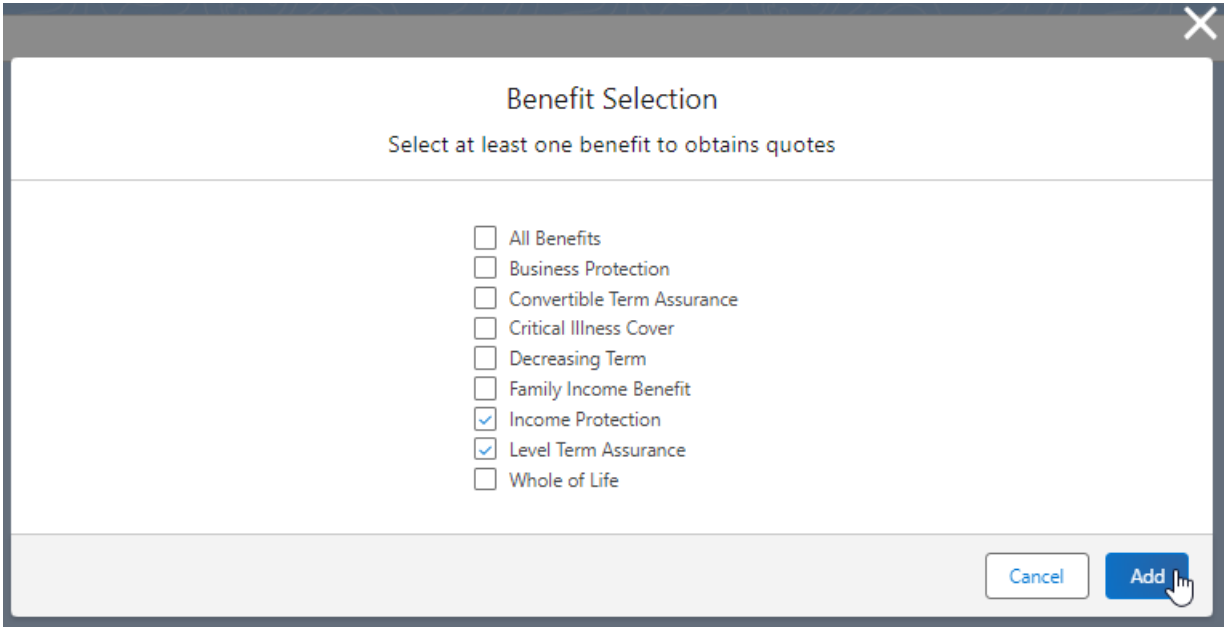

This will load a quote results screen based on default values:

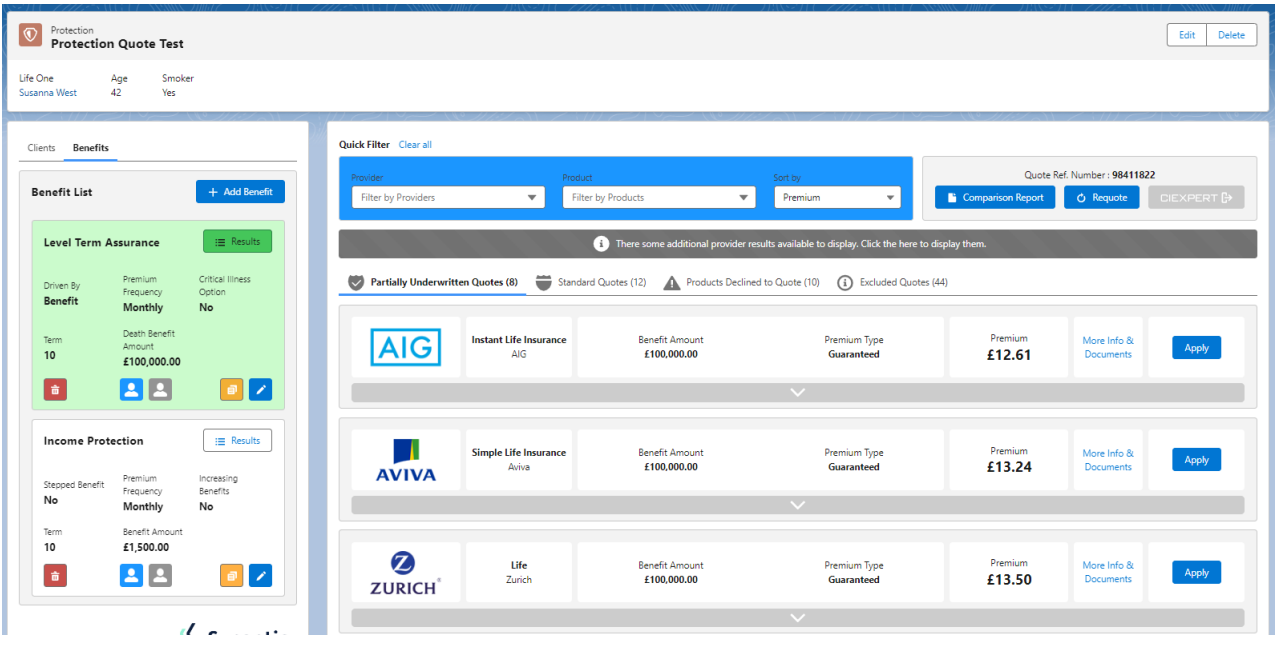

See next article: Quote [Results](http://kb.synaptic.co.uk/help/quote-results-screen) Screen